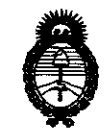

*'Ministen'o* • *de Sa{ud Secretaría de Políticas, Regulación e Institutos A.N.M.A.T.* 

## **DISPOSICION N' O 4 4 2**

BUENOS AIRES, Z O ENE 2011

VISTO el Expediente Nº 1-47-8740/10-1 del Registro de esta Administración Nacional de Medicamentos, Alimentos y Tecnología Médica (ANMAT), y

CONSIDERANDO:

Que por las presentes actuaciones GE SISTEMAS MEDICOS DE ARGENTINA S.A. solicita se autorice la inscripción en el Registro Productores y Productos de Tecnología Médica (RPPTM) de esta Administración Nacional, de un nuevo producto médico.

Que las actividades de elaboración y comercialización de productos médicos se encuentran contempladas por la Ley 16463, el Decreto 9763/64, y MERCOSUR/GMC/RES. Nº 40/00, incorporada al ordenamiento jurídico nacional por Disposición ANMAT Nº 2318/02 (TO 2004), y normas complementarias.

Que consta la evaluación técnica producida por el Departamento de Registro.

Que consta la evaluación técnica producida por la Dirección de Tecnología Médica, en la que informa que el producto estudiado reúne los requisitos técnicos que contempla la norma legal vigente, y que los establecimientos declarados demuestran aptitud para la elaboración y el control de calidad del producto cuya inscripción en el Registro se solicita.

Que los datos identificatorios característicos a ser transcriptos en los proyectos de la Disposición Autorizante y del Certificado correspondiente, han sido convalidados por las áreas técnicas precedentemente citadas.

Que se ha dado cumplimiento a los requisitos legales y formales que contempla la normativa vigente en la materia.

Que corresponde autorizar la inscripción en el RPPTM del producto médico objeto de la solicitud.

Que se actúa en virtud de las facultades conferidas por los Artículos 80, inciso 11) y 100, inciso i) del Decreto 1490/92 y por el Decreto 425/10.

 $\bigcap$ 

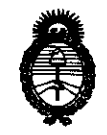

## DISPOSICIÓN N<sup>º</sup> 1442

*:Ministerio áe SaCuá*  Secretaría de Políticas, Regulación e Institutos *A.N.M.A.T.* 

## Por ello; EL INTERVENTOR DE LA ADMINISTRACIÓN NACIONAL DE MEDICAMENTOS, ALIMENTOS Y TECNOLOGÍA MÉDICA DISPONE:

ARTICULO 1º- Autorízase la inscripción en el Registro Nacional de Productores y Productos de Tecnología Médica (RPPTM) de la Administración Nacional de Medicamentos, Alimentos y Tecnología Médica del producto médico de Marca: GENERAL ELECTRIC, nombre descriptivo SISTEMA DE TOMOGRAFIA COMPUTADA y nombre técnico Sistemas de Exploración, por Tomografía Computarizada, de acuerdo a lo solicitado, por GE SISTEMAS MEDICOS DE ARGENTINA S.A. , con los Datos Identificatorios Característicos que figuran como Anexo 1 de la presente Disposición y que forma parte integrante de la misma.

ARTICULO 20 - Autorízanse los textos de los proyectos de rótulo/s y de instrucciones de uso que obran a fojas 108 y 109 a 132 respectivamente, figurando como Anexo II de la presente Disposición y que forma parte integrante de la misma.

ARTICULO 30 - Extiéndase, sobre la base de lo dispuesto en los Artículos precedentes, el Certificado de Inscripción en el RPPTM, figurando como Anexo III de la presente Disposición y que forma parte integrante de la misma

ARTICULO 40 - En los rótulos e instrucciones de uso autorizados deberá figurar la leyenda: Autorizado por la ANMAT, PM-1407-129, con exclusión de toda otra leyenda no contemplada en la normativa vigente.

ARTICULO 50- La vigencia del Certificado mencionado en el Artículo 30 será por cinco (5) años, a partir de la fecha impresa en el mismo.

ARTICULO 60 - Regístrese. Inscríbase en el Registro Nacional de Productores y Productos de Tecnología Médica al nuevo producto. Por Mesa de Entradas

·1 ,

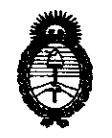

Ministerio de Salud Secretaría de Políticas, Regulación e Institutos  $A.M.M.A.T.$ 

notifíquese al interesado, haciéndole entrega de copia autenticada de la presente Disposición, conjuntamente con sus Anexos I, II y III. Gírese al Departamento de Registro a los fines de confeccionar el legajo correspondiente. Cumplido, archívese.

Expediente Nº 1-47-8740/10-1 DISPOSICIÓN Nº በ442

**NGHER** 

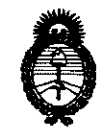

Ministerio de Salud Secretaría de Políticas, Regulación e Institutos  $A.M.M.A.T.$ 

#### **ANEXO I**

IDENTIFICATORIOS CARACTERÍSTICOS del PRODUCTO MÉDICO **DATOS** inscripto en el RPPTM mediante DISPOSICIÓN ANMAT Nº ....  $0.4.4.2...$ 

Nombre descriptivo: SISTEMA DE TOMOGRAFIA COMPUTADA

Código de identificación y nombre técnico UMDNS: 13-469 - Sistemas de Exploración, por Tomografía Computarizada

Marca: GENERAL ELECTRIC

Clase de Riesgo: Clase III

Indicación/es autorizada/s: Imágenes tomográficas de: angiográfias rutinarias y evaluaciones vasculares avanzadas, de tórax generales y de alta resolución, neurológicas y osteoarticulares, y cardíacas (imagen de las arterias coronarias y señalización de índices de calcio)

Modelo/s: LIGHTSPEED PLUS - LIGHTSPEED ULTRA.

Condición de expendio: Venta exclusiva a profesionales e instituciones sanitarias. Nombre del fabricante: GE Medical Systems, LLC

Lugar/es de elaboración: 3000 N. Grandview Blvd., Waukesha, WI 53188 - USA, Estados Unidos.

Expediente Nº 1-47-8740/10-1 DISPOSICIÓN Nº

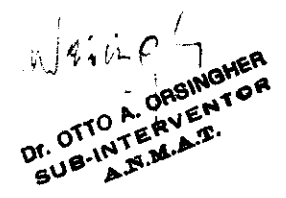

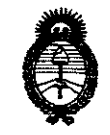

Ministerio de Salud Secretaría de Políticas, Regulación e Institutos  $A.M.M.A.T.$ 

#### ANEXO II

TEXTO DEL/LOS RÓTULO/S e INSTRUCCIONES DE USO AUTORIZADO/S del PRODUCTO MÉDICO inscripto en el RPPTM mediante DISPOSICIÓN ANMAT Nº  $-0.4.4.2$ 

Walkia A. ORSINGHER N.M.A.T.

# $0442$  108

## PROYECTO DE ROTULO

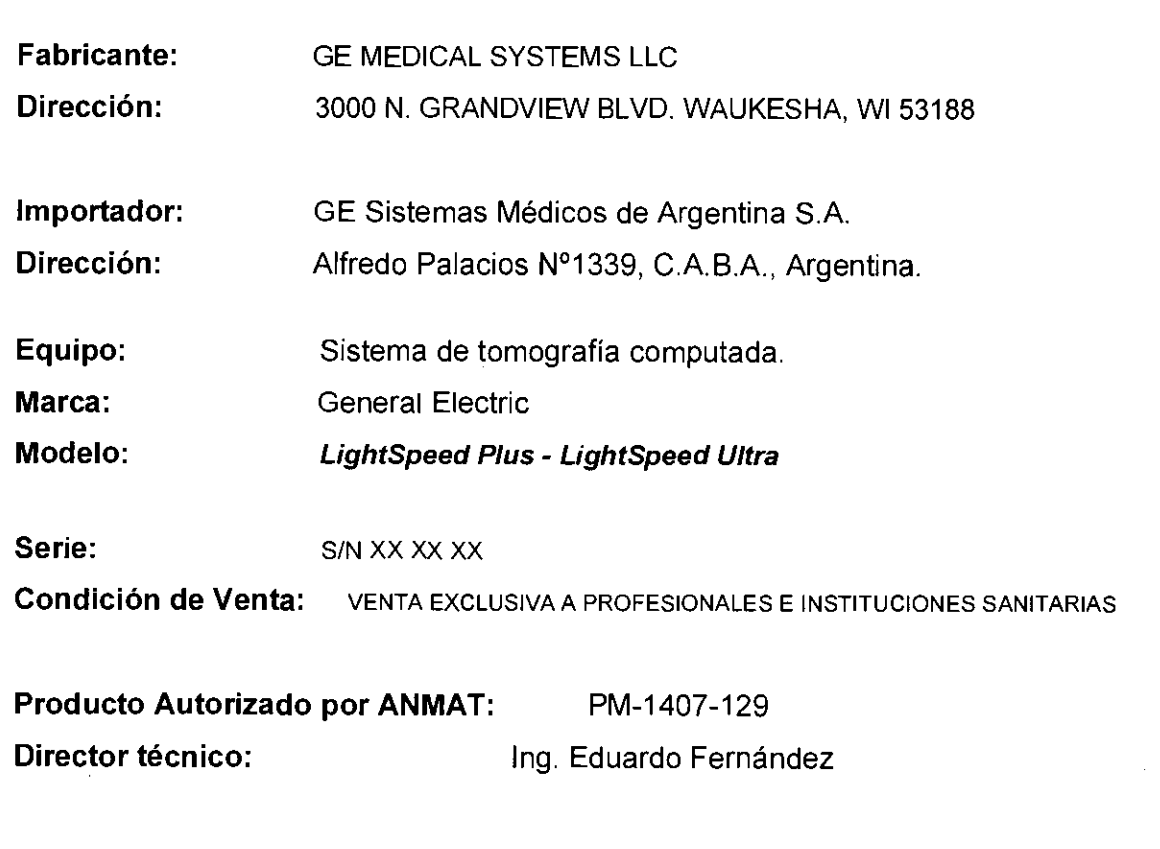

Marcelo Garófalo Apoderado

 $\mathcal{A}^{\mathcal{A}}$ 

 $\overline{\phantom{a}}$ 

 $\bar{\mathcal{A}}$ 

Ing. Eduardo Domingo Fernándoz<br>Dimeoron Tacroco

LIC. MARIELA GARCÍA<br>Subregante<br>Direccio de Antonio Antica

 $0442$ 

## **ANEXO 111 B**

## **INSTRUCCIONES DE USO**

## **LightSpeed Plus - LightSpeed Ultra**

**El modelo de las instrucciones de uso debe contener las siguientes informaciones cuando corresponda:** 

3.1. **Las indicaciones contempladas en el ítem 2 de éste reglamento (Rótulo), salvo las que figuran en los ítem 2.4 y** 2.5;

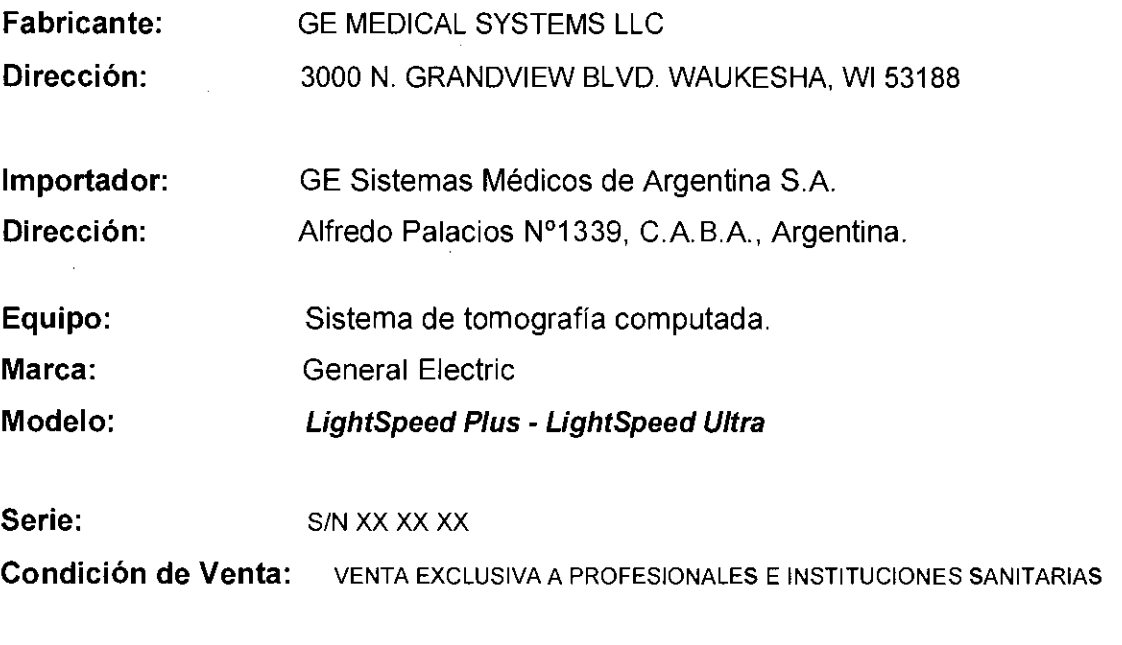

Producto Autorizado por ANMAT: PM-1407-129 **Director técnico:** Ing. Eduardo Fernández

3.2. **Las prestaciones contempladas en el ítem 3 del Anexo de la Resolución GMC W 72/98 que dispone sobre los Requisitos Esenciales de Seguridad y Eficacia de los Productos Médicos y los posibles efectos secundarios no deseados;** 

Protección contra los rayos X

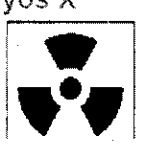

ll):. MAf,1 LA **GARCIA Sub Sub Summer**<br> **Direcc.** DI'Co, . A ~ •.• " :~~I. **M6dIC8** 

 $\Delta$ 

**AVISO: El uso incorrecto de los equipos de rayos X puede causar lesiones. Lea detenidamente las instrucciones de este manual antes de utilizar este aparato. La compañía GE Healthcare resolverá sus dudas y le ayudará**  a preparar este aparato para su uso.

poderaut

Ing. Eduardo Domingo Fernández DIRECTOR TECHICO

Este equipo incorpora un alto nivel de protección contra los rayos X distintos del haz útil. No obstante, el equipo no exime al usuario de su obligación de adoptar las medidas de precaución adecuadas para evitar su exposición o la de otras personas a la radiación por falta de atención, descuido o ignorancia.

Toda persona en contacto con equipos de rayos X debe recibir una formación adecuada y seguir las recomendaciones del Consejo nacional sobre mediciones y protección de radiaciones (NCRP) y de la Comisión Intemacional de Protección de las Radiaciones.

Para obtener los informes del NCRP, póngase en contacto con NCRP Publications, 7910 Woodmont Avenue. Room 1016, 8ethesda. Maryland 20814.

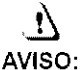

Toda persona en contacto con equipos de rayos X debe adoptar las medidas adecuadas para protegerse contra posibles lesiones.

Toda persona autorizada a utilizar el equipo debe conocer los riesgos que conlleva la exposición a los rayos X para poder evitar las lesiones o daños que ésta pueda causar. GE Healthcare recomienda encarecidamente el uso de materiales y dispositivos de protección para evitar las lesiones o daños.

#### Exploraciones adquiridas en el mismo plano tomográfico

La nOrma lEC 60601-2-44, apartado 29.105, hace constar la obligación de advertir al usuano cuando las exploraciones se adquieran en el mismo plano tomográfico. es decir, en la misma ubicación de exploración, para que el usuario determine la dosis que puede administrar al paciente cuando adquiere exploraciones en el mismo punto de la mesa.

Cuando adqUiera exploraciones de este modo:

- Utilice la información sobre dosis que aparece en la pantalla View Edit (Ver/Editar). Esta información se trata en la siguiente sección, CTDlvol.
- Use las técnicas apropiadas para la aplicación utilizada y la región anatómica que está explorando.

Al seleccionar [Confirm] (Confirmar), se envla un mensaje de aviso para los siguientes tipos de exploración:

- SmartStep.
- Exploraciones de linea base y vigilancia de SmartPrep.
- Exploraciones de cine.
- Exploraciones axiales con un incremento de mesa (intervalo) cero.

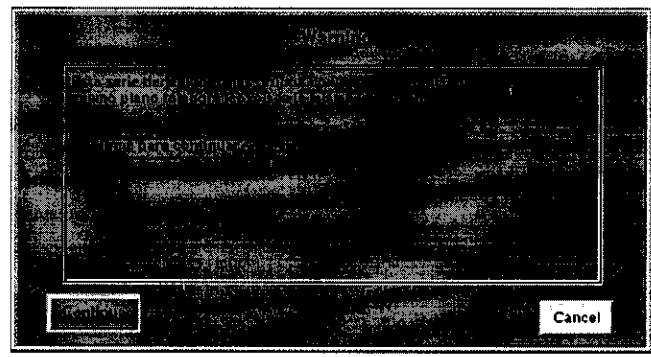

Seleccione [Continue] (Continuar) después de leer el mensaje si desea proseguir con la exploración.

#### Seguridad de la CT

Este capitulo incluye tres tipos de clasificación de seguridad:

ñ

PELIGRO: Esta etiqueta indica estados o acciones que conllevan un peligro concreto. Si ignora extas instrucciones provocará lesiones personales  $\%$  da $\%$ os materiales importantes. graves o mortales,

Marcelo Garótalo Apoderado

MARIELA GARCIA Lıc. Subrogante

Direcció. de Tecnologia Médica

Ing. Eduardo Domingo Fernández DIMECTOR TECHICO

 $\lambda$  /  $\circlearrowright$ 

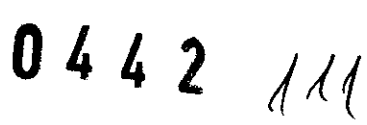

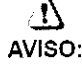

n

Esta etiqueta corresponde a estados o acciones que pueden conllevar un peligro especifico. Si ignora estas instrucciones puede causar lesiones personales graves o daños materiales importantes.

#### CUIDADO: Esta etiqueta corresponde a estados o acciones que suponen Un riesgo potencial. Ignorar estas instrucciones puede causar lesiones leves o daños materiales.

Este manual utiliza los símbolos internacionales junto a los respectivos mensajes de peligro. aviso y cuidado.

#### Normas de seguridad generales

- Mantenga al paciente bajo supervisión constante y no lo deje solo en ningún momento.
- Sí necesita retirar al paciente del estativo en caso de emergencia, tire del extremo del tablero aplicando un mínimo de 13 kg (30 líbras) de presión.
- Vuelva a colocar todas las cubiertas antes de usar el equipo. Éstas protegen al operador y al paciente de piezas móviles y de descargas eléctricas, además de proteger al aparato en sí.
- Mantenga limpio el equipo. Elimine los fluidos corporales o los derrames intravenosos para evitar contagios y daños de las piezas internas. Limpie el aparato con agua templada jabonosa o con un antiséptico suave.
- Familiarícese con el hardware, de modo que pueda identificar problemas graves. No utilice el escáner si parece dañado o no funciona correctamente.
- Espere a que personal cualificado solucione el problema.
- No cargue ningún programa no relacionado con el sistema en la computadora.

#### Seguridad contra la electricidad

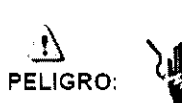

- Evite todo contacto con conductores eléctricos.
- Para garantizar un rendimiento seguro y fiable del equipo, prepare el lugar de trabajo según los requisitos establecidos por GE Healthcare. Sí tiene dudas póngase en contacto con GE Healthcare.
- S610 las personas que conozcan los procedimientos adecuados y el uso de las herramientas apropiadas deben instalar. ajustar, reparar o modificar el equipo.
- Use tubos de rayos X de GE para minimizar el riesgo de averías o de obtener Imágenes de baja calidad.

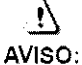

PELIGRO DE DESCARGA ELÉCTRICA. LOS COMPONENTES NO PUEDEN SER MANIPULADOS POR EL USUARIO. ESTA TAREA DEBE REALIZARLA PERSONAL CUALIFICADO.

Este producto cumple las exigencias reglamentarias siguientes:

#### Exigencias reglamentarias anteriores al 1 de noviembre de 2004

## $\mathbf{I}$

CUIDADO: Este equipo genera. usa y puede emitir energía de radiofrecuencia. de modo que puede provocar interferencias a otros aparatos médicos. no médicos y de radiocomunicación. Para proporcionar una protección razonable contra dichas interferencias, este producto se ajusta a la limitación de emisiones para los aparatos médicos del Grupo 1,<br>Clase A, como consta en la norma EN 60601-1-2.<br>**Direccio** de Ta Clase A. como con a en la norma EN 60601-1-2.<br>Subrogente

Marcelo Gardialo Apoderado

Direccio of de Tecnología Médica

Ing. Eduardo Domingo Fernández DIAECTOR TECHICO

No obstante, no se garantiza que no se producirán interferencias en una instalación concreta. Si el equipo causa interferencias (lo que se puede determinar encendiéndolo  $\begin{pmatrix} 4 & 4 & 2 \end{pmatrix}$ concreta. Si el equipe causa interferencias (lo que se puede determinar encendiéndolo / (2 y apagándolo), el operador o el personal de mantenimiento cualificado puede corregir el problema adoptando una o más de las siguientes medidas:

- Reorientar o reubicar los aparatos afectados.
- Alejar el equipo de los aparatos afectados.
- Alimentar el equipo desde una fuente distinta de la de los aparatos afectados.
- Preguntar en el lugar de venta o al representante del servicio.

Para neducir el riesgo de interferencias, utilice s610 cables de conexión recomendados por GE Healthcare, y no realice modificaciones ni alteraciones no autorizadas por GE Healthcare.

No utilice dispositivos emisores de señales de RF (teléfonos celulares, aparatos **transmisores o receptores, dispositivos por control remoto) cerca de este equipo, ya que pueden hacer que no siga las especificaciones publicadas.** 

Para cumplir el reglamento aplicable a las interfaces electromagnéticas de un dispositivo médico del Grupo 1, Clase A, todos los cables de conexión a dispositivos **periféricos han de estar correctamente conectados a tierra y aislados. Su incumplimiento puede provocar interferencias de radiofrecuencia, infringiendo la**  directiva de la Unión Europea sobre dispositivos médicos y el reglamento de FCC.

#### Exigencias reglamentarias para los sistemas fabricados después del 1 de noviembre de 2004

Este equipo cumple la norma IEC60601-1-2, Edición 2, relativa a la EMC para los equipos eléctricos médicos.

## ñ

CUIDADO: Este equipo genera, usa y puede emitír energía de radiofrecuencia, En **consecuencia, puede provocar interferencias a otros aparatos médicos, nO médicos y de radiocomunicación. Para proporcionar una**  protección razonable contra dichas interferencias, este producto se ajusta a la limitación de emisiones radiadas fijadas por la norma CISPR11, Grupo 1, Clase A. El documento PIM (Manual de instalación **previa) presenta en detalle las exigencias y las recomendaciones sobre**  la instalación y la distribución de la fuente de alimentación.

No obstante, no se garantiza que no se produzcan interferencias en una instalación concreta. Si el equipo causa interferencias (lo que se puede determinar encendiéndolo **y apagándolo), el operador o el personal de mantenimiento cualificado puede corregir**  el problema adoptando una o más de las siguientes medidas:

- Reorientar o reubicar los aparatos afectados.
- Alejar el equipo de los aparatos afectados.
- Alimentar el equipo desde una fuente distinta de la de los aparatos afectados.
- Preguntar en el lugar de venta o al representante del servicio.

El fabricante declina toda respensabilidad por interferencias causadas por la utilización de cables de conexión distintos de los recomendados o por modificaciones no autorizadas a este equipo. Los cambios o modificaciones no autorizados pueden anular la licencia atribuida al usuario para manejar el equipo.

Los cables de conexión a dispositivos periféricos han de estar correctamente conectados a tierra y aislados, salvo si razones tecnológicas lo impiden. El uso de cables no aislados ni correctamente conectados a la tierra puede provocar **interferencias de radiofrecuencia.** 

No utilice dispositivos emisores de señales de RF (teléfonos celulares, aparatos transmisores o receptores. dispositivos por control remoto) cerca de este equipo, ya que pueden hacer que no siga las especificaciones publicadas.

El documento PIM (Manual de instalación previa) presenta en detalle las distancias de<br>separación. **separación.** 

Marcelo Garófalo **"'.¡.KJ08téu.1O** 

 $\subset$ 

Ing. Eduardo Domingo Fernándoz DIRECTOR TECHICO

**GARC** Ł٦Ć. ARIE Subrogante Dirección de Techología Médica A N M A T.

Es responsabilidad del personal médico encargado de este equipo asegurarse de que los técnicos, los pacientes y demás personas que se puedan encontrar eerca del equipo acaten las instrucciones anteriores.

El documento PIM (Manual de instalación previa) describe en detalle los datos y los requisitos para que una instalación normal consiga la compatibilidad electromagnética, asi como el sistema LightSpeed.

La directiva *93/42/EEC* del Consejo sobre dispositivos médicos. La etiqueta de conformidad de la CE así lo certifica:

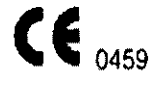

- El manual del equipo indica la poSición exacta de esta etiqueta. Sede europea (GE Healthcare Europe, Quality Assuranee Manager, BP 34, F 78533 BUC CEDEX, France, tel +33+1+30+70+40+40).
- Green QSD 1990 Standard, publicado por el MDD (Medical Devices Directorate, Department of Health, UK).
- Medical Device Good Manufacturing Practice Manual, publicado por la FDA (Food and Drug Administration. Department of Health, USA).
- Underwnters' Laboratories, Inc. (UL). laboratorio de pruebas independiente.
- Canadian Standards Association (CSA).
- International Electrotechnical Commission (IEC), organismo de normalización internacional, cuando proceda.
- General Electric Medical Systems cuenta con la certificación ISO 9001.

#### Corte del suministro eléctrico del sistema

1. Pulse el botón  $\Box$  rojo y redondo (System Emergency Off)/(SEO) situado en la pared.

#### Restablecimiento del suministro del sistema

- 1. Pulse [Start] (Iniciar) en el control de desconexión de la red eléctrica.
	- Se restablece e! suministro eléctrico de la PDU, las consolas y los componentes electrónicos del subsistema.
- 2. Pulse el botón <sup>en</sup> (Reset Reinicio)
	- Se restablece el suministro eléctrico de los accionadores del estativo y la mesa, así como del sistema de rayos X.

#### Seguridad contra las luces de alineación láser

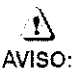

#### EL HAZ LÁSER PUEDE CAUSAR LESIONES OCULARES.

Encontrará las siguientes etiquetas de advertencia en la parte inferior de la cubierta del estativo.

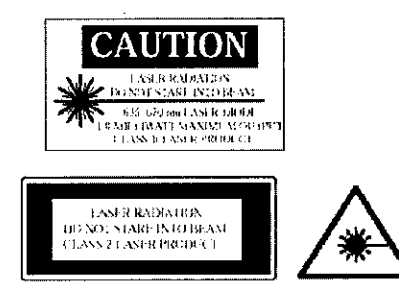

Ésta es la advertencia de las etiquetas situadas en la parte frontal del estativo:

**1 ASER APERTURE** Do not ware into bean:

Pida a los pacientes que cierren los ojos antes de encender las luces láser.

- Asegúrese de apagar la luz de alineación láser antes de dejar solo al paciente.
	- El  $\mathbb{R}$  (indicador de luz láser) del panel de visualización del estativo se ilumina al encender (ON) las luces de alineación.
	- Solicite a los pacientes que manténgan los gios cerrados hasta que apague las al encender (ON) las luces de alipeación.<br>Solicite a los pacientes que mantengan los gios cerrados hasta que apague las **Dirección de Technología Médica**<br>Luces de alineación.

LIC, MARIELA GARCI

 $0442$  /13

Marcele Gardy ۴n Apoderady

Ing. Eduardo Domingo Fernández DIAECTOR TECHICO

#### Seguridad contra la radiación

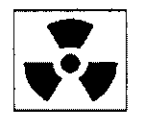

## $44211$

<u>ِ ؟)</u><br>CUIDADO: No podemos garantizar el rendimiento ni la seguridad del sistema sì utiliza un tubo de rayos X distinto del de GE, puesto que los algoritmos de enfriamiento y reconstrucción dependen del diseíio del tubo. Si instala en el escáner un tubo que no sea de GE, los escapes de radiación podrian superar los niveles establecidos por GE.

- Si selecciona [Auto Sean] (Expl. auto) durante un grupo, esta opción permanece ACTIVA (ON) en cada grupo de esa serie.
- Permanezca tras una mampara o un cristal plomados durante las exposiciones de rayos X.
- Emplee los factores técnicos prescritos por el radiólogo o el médico. Use la dosis que produzca los mejores resultados de diagnóstico con la menor exposición a los rayos X posible.
- Nunca calibre, pruebe el escáner ni caliente el tubo si hay pacientes o personal en la sala de examen.
- Durante la exposición a los rayos X, se iluminan los indicadores ámbar del panel de visualización y de la parte posterior del estativo.

El escáner utiliza algoritmos de enfriamiento y reconstrucción creados especifica mente para los tubos de rayos X de GE.

Si no utiliza tubos de rayos X de GE se expone a dos riesgos:

- Un tubo que no sea de GE puede sobrecalentarse y explotar si los plazos de enfriamiento no se adaptan a los requisitos de su diseño.
- Si el tubo de rayos X no se ajusta a los requisitos definidos por GE, pueden aparecer artefactos en las imágenes.

<u>t\</u><br>AVISO.

Si no cumple las reglas de seguridad básicas contra los rayos X o no tiene en cuenta las advertencias de este manual, corre el riesgo de exponerse a si mismo y a su paciente a radiaciones peligrosas.

Seguridad contra riesgos mecánicos

#### $\overline{\tau}$

PELIGRO: PARA EVITAR QUE EL PACIENTE SE PILLE O LESIONE LAs EXTREMIDADES. ASEGÚRESE DE QUE LAS MANTIENE ALEJADAS DEL BORDE DEL TABLERO DE LA MESA EN MOVIMIENTO Y DEL EQUIPO CIRCUNDANTE, Y DEL INTERSTICIO ENTRE LA BASE DE LA MESA Y LOS PANELES LATERALES DE LA MISMA (PRESTE LA MÁXIMA ATENCIÓN AL ACOSTAR A PACIENTES CORPULENTOS).

#### i,

- PELIGRO: PARA EVITAR PILLAR O APLASTAR AL PACIENTE. VIGILE EN TODO MOMENTO A ESTE y AL EQUIPO DURANTE LA ANGULACIÓN DEL ESTATIVO Y EL DESPLAZAMIENTO DE LA MESA. SI SE PRODUCEN MOVIMIENTOS ACCIDENTALES O NO CONSIGUEN PARARSE, PULSE LOS BOTONES DE PARADA DE EMERGENCIA DE LA CONSOLA O DEL ESTATIVO.
	- Compruebe que no existen obstáculos alrededor del equipo antes de desplazar la mesa y el estativo y supervise siempre el movimiento de los mismos.
	- Ayude a los pacientes a acostarse y levantarse de la mesa y a colocarse correctamente en el tablero.
	- Coloque de nuevo el estativo en posición vertical (0 grados), bloquee el tablero y ajuste la mesa de modo que al paciente le resulte cómodo subir y bajar.
	- El botón **II** (Indicador de desbloqueo del tablero) se ílumina en verde cuando se desbloquea el tablero. En este caso, el tablero puede deslizarse. Bloquee el tablero antes de acostar al paciente sobre él.
	- Evite todo contacto del paciente con el estativo durante la angulación de éste o el movimiento del tablero, que éste sea accionado manual o automáticamente. J LIC. NARIELA GARCIA

Marcelo∕Garófaio Арбаегадо

Ing. Eduardo Domingo Fernándoz DIAECTOR TECHICO

/<br>Direccio de Tecnología Médica<br>A N. M. A . H. A . T.

- $-$  El piloto  $\sum$  (Interferencia) se ilumina cuando el tablero alcanza el límite de su  $\Lambda\Lambda$ **recorrido o encuentra obstáculos.** 
	- ,. Si la mesa alcanza el limite mientras está utilizando los mandos, la luz se APAGA al soltar el botón.
- Preste especial atención cuando incline el estativo o desplace la mesa si la **extensión del tablero o el reposacabezas están colocados, para evitar empujar**  estos accesorios hacia las cubiertas del estativo.

Deshágase de los obstáculos modificando la angulación del estativo, desplazando el tablero o ajustando la altura de la mesa.

- Compruebe la longitud de todos los tubos clínicos (el tubo de oxígeno, el de la perfusión, etc.) y asegúrese de que sea la correcta para permitir el desplazamiento del tablero. Coloque estos tubos de modo que no puedan engancharse con ningún objeto en el entorno del paciente ni entre la mesa y el estativo durante el desplazamiento del tablero y la angulación del estativo.
- **- No utilice la base de la mesa como reposapiés, pues podría pillarse y lesionarse**  el pie al bajarla. No coloque las manos entre la base de la mesa y los paneles **laterales de la misma.**
- **- No introduzca las manos en la cubierta del estativo al inclinarlo, pues podría pillarse las manos y provocarse lesiones.**

**Revise todos los accesorios cada vez que los utilice y retire las piezas dañadas o agrietadas.** 

- Compruebe la placa de acoplamiento de accesorios situada en el extremo del tablero y reparela o sustitúyala si esta floja o dañada.
- Use la extensión del tablero para que el paciente pueda apoyar la cabeza o los **pies durante la exploración.**

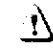

**CUIDADO: Las correas de colocación del paciente suministradas con el sistema no aguantan el peso completo del paciente. Por lo tanto, se deben utilizar solamente para ayudar a colocar al paciente y no inmovilizarlo**  por completo,

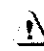

**CUIDADO: El reposacabezas puede romperse, causando lesiones en el cuello o la cabeza, sí el paciente se agarra a él durante la colocación. El reposacabezas y la extensión del tablero soportan un peso máximo de 34 kg (75 libras). Pida al paciente que se coloque en el reposacabezas**  o ayúdele a hacerlo.

- Ninguno de los accesorios soporta el peso completo de un paciente. Sentarse, **ponerse en pie sobre ellos o someterlos a una presión excesiva puede provocar su rotura o desprendimiento del tablero y causar lesiones.**
- El peso concentrado de pacientes de baja estatura y corpulentos puede poner el soporte en contacto con el estativo.
	- ,. Asegúrese de que el tablero no toca la cubierta del estativo.
	- **11" Asegúrese de no pillar la piel o las extremidades del paciente entre el soporte**  y el estativo.
- Capacidad de carga de la mesa:
	- , Hasta 180 kg (400 lb.), con una precisión de colocación garantizada de ± 0,25 mm.
	- **11" De 180 a 205 kg (400 a 450 lb.) es el máximo permitido en funcionamiento normal, con una precisión de colocación de ± 1 mm.**

n

**CUIDADO: GE Healthcare no garantiza la precisión de colocación más allá del**  limite de entre  $180y205$  kg (400 y 450 libras).

n PELIGRO: NO ACUESTE EN LA MESA À UN PACIENTE DE MÁS DE 205 KG DE PESO YA QUE ÉSTA PODRÍA FALLAR Y CAUSAR LA CAÍDA DEL PACIENTE.

**Íarcelo Garófalo ApoderadO** 

Lic.

**MARIEUA GARCIA** Subrogante Direcció. de Tecnología Médica **N.M.A.T.** 

Ing. Eduardo Domingo Fernándoz DIRECTOR TECHNO

o 4 4 *i.* ){0

3.3. Cuando un producto médico deba instalarse con otros productos médicos o conectarse a los mismos para funcionar con arreglo a su finalidad prevista, debe ser provista de información suficiente sobre sus características para identificar los productos médícos que deberán utilizarse a fin de tener una combinación segura;

## Componentes de los Sistemas LightSpeed Plus - LightSpeed Ultra

#### Unidad de distribución de energía (PDU)

La unidad de distribución de energía o PDU suministra energía a la mesa, el estativo. la computadora y los monitores. Se trata de una unidad autónoma, 5ituada normalmente en la misma sala que la mesa y el estativo.

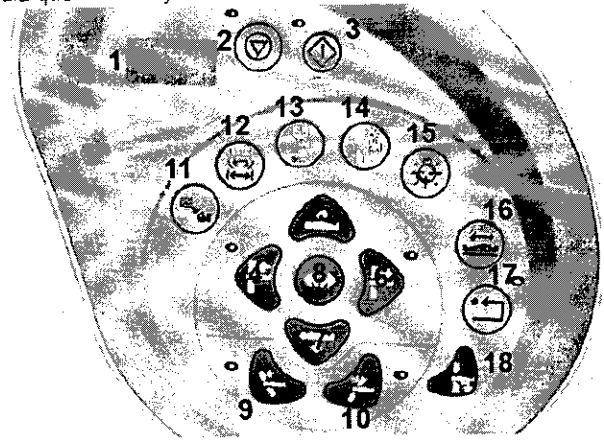

#### Mandos del estativo

Los números de la ilustración anterior corresponden a las definiciones numeradas que presentamos a continuación

- 1. Prep Delay Timer (Cronómetro digital de la demora de preparación): muestra el plazo de preparación prescrito antes de que comience la exploración.
- 2. Stop Sean (Parar la exploración): en una emergencia. al pulsar Stop Scan se interrumpen los plazos de preparación, así como la exposición de rayos X que se esté llevando a cabo.

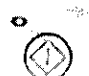

3.Start Sean (Iniciar la exploración): si desea permanecer junto al estativo e iniciar la exploración. pulse este botón tras confirmar la prescripcion.

4.Cradle In (Introducir tablero): pulse  $\left[\begin{matrix} 1 \\ 1 \end{matrix}\right]$  (Cradle In) para introducir el tablero en el estativo.

- 5. Table Up (Subir mesa): pulse  $\bigcirc$  (Table Up) para subir la mesa hacia el estativo. Mientras sube la mesa con las luces de alineación encendidas. el tablero se ajusta horizontalmente para mantener el punto de referencia anatómico.
	- .. Si pisa el pedal de subida. la mesa se eleva y el tablero entra en el estativo

Marcelo Garáfalo Apoûeradu

LIC. MARIEUA GARCIA **Subrogente** LIC. MARIEUA GARCÍA<br>Ing. Eduardo Domingo Fernandiagous, de lecnologia Médica<br>DIRECTOR TECHICO

- 6. Cradle Out (Sacar tablero): pulse ..,. (Cradle Out) para sacar el tablero del radle Out (Sacar tablero): pulse **(California)** (Crac<br>stativo.
- 7. Table Down (Bajar mesa): pulse (Table Down) para sacar la mesa del estativo y bajarla. Mientras la mesa baja con las luces de alineación encendidas, el tablero se ajusta horizontalmente para mantener el punto de referencia anatómico.
	- Si pisa el pedal de bajada, el tablero sale del estativo y la mesa desciende. También devuelve el estativo a la posición cero.
- 8. Fast Speed (Velocidad rápida): pulse 11 (Fast Speed) junto con Subir/Bajar o Introducir/Sacar para acelerar estas funciones.
- 9. Superior Gantry Tilt (Angulación hacia arriba del estativo): pulsar (Superior Gantry Tilt) inclina el estativo hacia la cabeza del paciente, independientemente de su posición.
- 10. Inferior Gantry Tilt (Angulación hacia abajo del estativo): pulsar (Inferior Gantry Tilt) inclina el estativo hacia los pies del paciente, independientemente de su posición.
- 11. Breathing Lights Cerno (Demostración de las luces de respiración): pulse para mostrar al paciente cómo utilizar las luces de respiración y el cronómetro de cuenta atrás.
	- Una luz verde intermitente le indica que se prepare para la apnea.
	- Una luz amarilla le indica que debe mantener la respiración.
	- El cronómetro de cuenta atrás muestra los segundos que quedan para que pueda espirar.
	- Una luz verde inmóvil indica que el paciente puede reanudar la respiración.

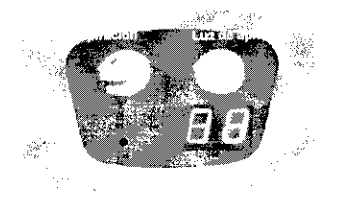

- 12. Tilt arld Table Travel Limits (Límites de la angulación y del recorrido de la mesa): pulse @ para ver en el panel de visualización del estativo la gama de angulación del estativo y el campo explorable actuales, en función de la posición de la mesa.
- 13. Internal Landmark (Centrado interno):  $\binom{m}{n}$  (Internal Landmark) define el punto de referencia de la mesa al colocar al paciente con la luz interna de alineación láser. Se trata. por lo general, del punto de referencia anatómico que ha de utilizarse al acostar al paciente. Por ejemplo, si el punto de referencia anatómico del paciente es la escotadura esternal, debe centrarla en la luz de alineación laser interna y pulsar 6J) (Internal Landmark), La pantalla del estativo indica una posición de mesa de 0 mm. Este valor es el resultado del cálculo que el sistema de CT realiza en función de la luz de alineación láser interna, Debe usar ( $\widehat{\mathfrak{P}}$ ) (Intemal Landmark) o **(B** (External Landmark) antes de seleccionar [Confirm] (Confirmar).
- 14, External Landmark (Centrado externo): (2) (External Landmark) permite definir el punto de referencia de la mesa al acostar al paciente con la luz externa de alineación láser. Se trata, por lo general, del punto de referencia anatómico que debe usarse al acostar al paciente. Por ejemplo, si el punto de referencia anatómico es la escotadura esternal, debe centrarla en la luz de alineación láser externa y pulsar (;9: (External Landmark), La pantalla del estativo indica una posición de mesa de unos 240 mm, según las características de la mesa. Estos números son el resultado del cálculo que el sistema de CT reali2a en función de la distancia entre las luces de alineación de láser externa e interna. Debe usar  $\binom{q}{2}$  (Internal Landmark) o (Well External Landmark) antes de seleccionar [Confirm] (Confirmar).
- NOTA: Centrado externo (sólo para sistemas RT que tengan luces de alineación láser externas fijadas en la sala de examen): el sistema se puede configurar para que estas luces de alineación marquen la ubicación del centrado externo. Si se configura para que se utilicen las luces de alineación láser fijadas al exterior, la ubicación del centrado externo corresponderá a la distancia entre estas luces y el isocentro.

Las luces láser externas fijadas en el estativo se visualizarán sobre el paciente aunque el sistema se haya configurado para que las luces de alineación láser montadas en el exterior en la sala marquen la ubicación del centrado externo.

Para el sistema, sólo es posible configurar una luz de alineación láser externa como la distancia del centrado. Esto forma parte del proceso de instalación del sistema. Consulte a su representante local del servicio para definir la mejor configuración para su centro.

LIC. MARIELA \SARCIA 15. Laser Alignment Light (Luz de alineación láser): al pulsar @ (Laser Alignment 1997)<br>Light se enciende la alineación de láser. Al pulsario de nuevo se apaga. The proposa de nuevo se apaga. Light) se enciende la alineación de jáser. Al pulsario de nuevo se apaga.

Apogerado

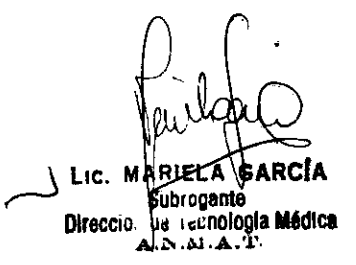

044 2

 $\lambda$ 

- 16. Cradle Lock (Bloquear tablero): pulse @ (Cradle Lock) una vez para desbloquear el tablero de la mesa, lo que lo convierte en "fiotante". En otras palabras, puede moverlo libremente con las manos. Esto resulta de gran utilidad para sacar al paciente del estativo en caso de emergencia. Pulse  $\Box$  (Cradle Lock) por segunda vez para bloquear de nuevo el tablero y mantener el centrado definido.
- 17. Table collision sensor indicator/reset (Botón reiniciar y piloto del detector de coliSión de la mesa): ª' (Reset) se usa si se ha pulsado (Emergency Stop) (Parada de emerg~néí¡¡r (ff!r (Reset) parpadea cada dos segundos aproximadamente. Pulse (S) (Reset) para volver a accionar la mesa y el estativo.
- NOTA:. Si el movimiento de la mesa se interrumpe, retire el obstáculo y continúe desplazando la mesa.
- 18. Home (Inicio): pulse  $\triangleleft$  (Home) para devolver el estativo a su posición vertical y sacar el tablero del mismo simultáneamente. Una vez alejado el tablero del estativo, la mesa desciende hasta alcanzar el nivel más bajo permitido.

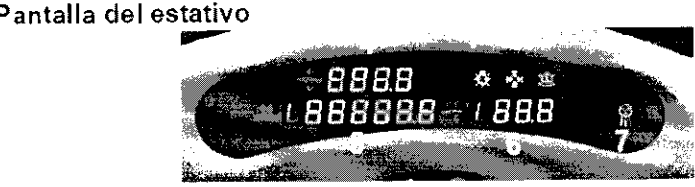

Los números de la ilustración anterior corresponden a las definiciones numeradas que presentamos a continuación. La pantalla del estativo indica el estado en curso de la mesa y del estativo.

1. Laser Light Indicator (Indicador de luz de láser): el botón x (Laser Light Indicator) se ilumina cuando se enciende la luz de alineación de laser, normalmente durante la colocación del paciente.

## n

CUtDADO: Para garantizar la seguridad del paciente, éste ha de permanecer con los ojos cerrados mientras la luz de alineación láser esté encendida.

2. Collision Indicator (Indicador de colisión): el piloto **IS!** (Collision) se ilumina cuando existe un riesgo de que la mesa, el tablero o el estativo entren en contacto entre SI. Existen detectores de colisión para la angulación y la elevación en las cubiertas anterior y posterior, situados en la parte superior de la abertura del estativo. Estos detectores están activos durante la elevación de la mesa y la angulación del estativo. También se ilumina el piloto si se opone una resistencia de 4,5 kg mientras el tablero se desplaza o si se alcanzan los límites de la mesa, el tablero o el estativo. En caso de interferencia, es posible que necesite subir o bajar la mesa, verificar la angulación del estativo o determinar si la resistencia procede de las correas del paciente, de los accesorios o del paciente. Si necesita inclinar el

estativo después de detectar una colisión, éste se inclinará en Incrementos de tan s610 0,5 grados. También puede verificar el botón Reiniciar/indicador del piloto del detector de colisión situado en la parte antenor del estativo.

- 3. Cradle Unlocked Indicator (Indicador de tablero desbloqueado): el botón (Cradle Unlocked Indicator) se ilumina para indicar que el tablero se encuentra desbloqueado o "fiotante".
- 4. Vertical Height Indicator (Indicador de altura vertical): el **8011/11/12** (Vertical Height Indicator) muestra la altura vertical de la mesa con respecto al isocentro.
- 5. Horizontal Cradle Position (Posición horizontal del tablero): el **18 B B 3 B 3 B 3 B 7 B** (Horizontal Cradle Position) visualizado es la posición del tablero basado en la referencia anatómica del paciente. Esta referencia se fija con los centrados interno y externo. Una S precede al número si la posición es superior al punto de referencia, o una I si es inferior al mismo.
- 6. Gantry Tilt Indicator (Indicador de angulación del estativo): el (Gantry Tilt Indicator) muestra una de dos visualizaciones. La normal muestra la angulación actual del estativo. Si ésta es superior, el número va precedida de una S, y si es Inferior, de una 1.
- 7 ilumina en ámgar durante la exposición. Exposure Indicator (Indicador de exposición): el Exposure Indicator) se

/ Marcelo Garófalo Apoderado

Ing. Eduardo Domingo Fernándoz. DIAECTOR TECHICO DIVOC

 $\left( \begin{array}{cc} \end{array} \right)$ 

# $442$

LIC, ARI Subr. .. de. l'ecnologia Médici<br>A..N.M.A.T. Componentes hardware de los sistemas LightSpeed 1.X Xlream

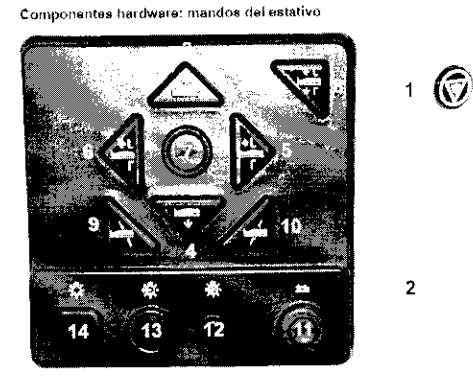

 $044219$ 

os numeros de la iustración anterior dorresponden a las definiciones numeradas que<br>resentamos a continuación

1. Emergency Stop (Parada de emergencia): en caso de emergencia, pulse el botón <sup>~</sup>!I (Parada de emergencia) para detener el movimiento de la mesa y del estativo y la exposición de rayos X.

NOTA: Para mayor información sobre el procedimiento de cierre de emergencia, vea el capítulo 2, Seguridad.

- 2. Reset '::': (Reinicio) se utiliza en dos si .. :ones. En primer lugar, si se ha pulsado la tecla (Parada de emergencia) *"'i,* . ~,' (Reinicio) parpadeará aproximadamente cada dos segundos. Al pulsar '." (Reinicio) se activan de nuevo la mesa y el estativo. En segundo lugar, si se han bloqueado las correas de la mesa haciendo que se detengan los movimientos de la mesa y el estativo,  $\Rightarrow$ (Reinicio) parpadeará cada segundo. Pulsar : 5 (Reinicio) vuelve a conectar a mesa y el estativo.
	- 3. Table Up (Subir mesa): pulse <a>. (Table Up) para subir la mesa hacia el estativo. Mientras sube la mesa con las luces de alineación láser encendidas, el tablero se ajusta hOrizontalmente para mantener el punto de referencia anatómico.
	- 4. Table Down (Bajar mesa): pulse 10 (Table Down) para bajar la mesa y sacarla de! estativo. Mientras la mesa baja con las luces de alineación encendidas. el tablero se ajusta horizontalmente para mantener el punto de referencia anatómico.
	- 5. Cradle In (Introducir tablero): pulse ti (Cradle In) para introducir el tablero en el estatiVO.
	- 6. Cradle Out (Sacar tablero): pulse 1: (Cradle Out) para sacar el tablero del estativo.
	- 7. Fast Speed (Velocidad rápida): pulse 2 (Fast Speed) junto con Subir/Bajar o Introducir/Sacar para acelerar estas funciones. O bien, puede pulsar y mantener la tecla  $\bigoplus$  (Fast Speed) sola para ver, en el panel de la pantalla del estativo. las gamas de angulación y de exploración activas.
	- 8. Home (Inicio): pulse 11 (Home) para, simultáneamente, sacar el tablero del estativo y devolver el estativo a su posición de angulación de cero grados. Después de que el tablero se haya alejado del estativo, la mesa bajará hasta el nivel más bajo permitido.
	- 9. Inferior Gantry Tilt (Angulación hacia abajo del estativo): pulsar 11 (Inferior Gantry Tilt) inclina el estativo hacia los pies del paciente, independientemente de su posición. Si toca una sola vez el botón. el estativo se inclina de medio grado cada vez y se detiene. Para seguir inclinando el estativo, debe soltar el botón y pulsarlo de nuevo. Si lo mantiene pulsado junto con el botón **IX** (Angulación hacia abajo del estativo), el estativo irá automáticamente a la angulación prescrita.
	- 10. Superior Gantry Tilt (Angulación hacia arriba del estativo): pulsar 11 (Superior Gantry Tilt) inclina el estativo hacia la cabeza del paciente, independientemente de su posición.

Si toca una sola vez el botón, el estativo se inclina de medio grado cada vez y se detiene. Para seguir inclinando el estativo, debe soltar el botón y pulsarlo de nuevo. Si lo mantiene pulsado junto con el botón 14 (Angulación hacia abajo del estativo 11), el estativo irá automáticamente a la angulación prescrita.

11. Cradle Lock (Bioquear tablero): pulse **12.** (Cradle Lock) una vez para desbloquear el tablero de la mesa, lo que lo convierte en "flotante". En otras palabras. puede moverlo libremente con las manos. Esto resulta de gran utilidad para sacar al paciente de estativo en caso de emergencia. Pulse Cradle Lock) por aegunda<br>vez par que establero vuelya a la posición de bloqueo.

Marcelo Garnfalo Apoderado

Ing. Eduardo Domingo Fernández

DIAECTOR TECHICO

Lıc **GARCIA Subiogante** Direcció. de ipprología Médica

- 12. Internal Landmark (Centrado intemo): 11 (Internal Landmark) define el punto de referencia de la mesa al colocar al paciente utilizando la luz interna de alineación láser. Se trata. por lo general, del punto de referencia anatómico que debe utilizarse al acostar al paciente. Por ejemplo, si el punto de referencia anatómico es la escotadura esternal, debe centrarla en la luz de alineación láser interna y pulsar (Internal Landmark). La pantalla del estativo indica para la mesa una posición de O mm. Este valor es el resultado del cálculo que el sistema de CT realiza en función de la luz de alineación láser interna. Debe usar **11** (Internal Landmark) o **ISB** (External Landmark) antes de seleccionar [Confirm] (Confirmar).  $^{\prime}$  $\mathbf{0}$ 
	- 13. External Landmark (Centrado externo): 1 (External Landmark) define el punto de referencia de la mesa al acostar al paciente utilizando la luz externa de alineación láser. Se trata, por lo general, del punto de referencia anatómico que debe utilizarse al acostar al paciente. Por ejemplo, si el punto de referencia anatómico es la escotadura esternal, debe centrarla en la luz de alineación láser externa y pulsar <sup>11</sup> (External Landmark). La pantalla del estativo indica una posición de mesa de entre 10 mmy 317 mm, según las características de la mesa. Estos valores de la ubicación son el resultado del cálculo que el sistema de CT realiza en función de la distancia entre las luces de alineación láser externa e interna. Debe usar **11 (Internal Landmark) o II (External Landmark) antes de** seleccionar [Confirm] (Confirmar).
	- 14. Laser Alignment Light (Luz de alineación láser): al pulsar el botón (Laser Alignment Light) se enciende la alineación de láser. Al pulsarlo de nuevo se apaga.

#### Componente hardware: pantalla del estativo para los sistemas 1.X con Xtream

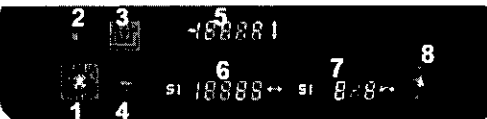

Los números de la ilustración anterior corresponden a las definiciones numeradas que presentamos a continuación.

La pantalla del estativo indica el estado en curso de la mesa y el estativo.

1. Laser Light Indicator (indicador de luz de láser): el botón. <mark>es</mark> (Laser Light<br>Indicator) se ilumina cuando al encender la luz de alineación láser, normalmente durante la colocación del paciente.

## ñ

- CUIDADO: Para garantizar la seguridad del paciente, éste ha de permanecer con los ojos cerrados mientras la luz de alineación láser esté encendida.
- 2. Cradle Unlocked Indicator (Indicador de tablero desbloqueado): el botón. (Cradle Unlocked Indicator) se ilumina en color anaranjado para indicar que e tablero se encuentra desbloqueado o en estado "flotante".
- 3. Cradie Locked Indicator (Indicador de tablero bloqueado): el botón (Cradle Locked Indicator) se ilumina en color verde para indicar que el tablero se encuentra bloqueado. Este es el modo normal de funcionamiento.
- 4. Interference (Interferencia): el botón. (Interference) se ilumina cuando existe el riesgo de que la mesa, el tablero o el estativo entren en contacto el uno con el otro la luz también se enciende si se presenta una resistencia durante el movimiento del tablero o al alcanzar los limites del movimiento de la mesa, el tablero o el estativo. En caso de interferencia, puede necesitar subir o bajar la mesa, verificar la angulación del estativo o determinar si la resistencia es causada por las correas o los accesorios del paciente o el paciente mismo
- 5. Vertical Height Indicator (Indicador de altura): El **18 8 8 9 1** (Vertical Height Indlcator) muestra la altura de la mesa con respecto al isocentro.
- 6. Horizontal Cradle Position (Posición horizontal del tablero): El **51 / 888 ·** (Horizontal Cradle Position) visualizado corresponde a la posición del tablero basado en la referencia anatómica definida. Esta referencia del paciente se define mediante los centrados interno y externo. Una S precede al número si la posición es superior al punto de referencia. o una I si es inferior al mismo.
- 7. Gantry Tilt Indicator (Indicador de angulación del estativo): El **Fix M B M B** (Gantry Tilt Indicator) muestra una de dos pantallas. La normal muestra la angulación en curso del estativo. Si ésta es superior, el número va precedido de angulación en curso del estativo. Si esta es superior, el número va precedido de<br>una S, y si es inferior, de una I. La ofra pantalla indica, cuando se pulsa la tecla Carso de la mesa.<br>curso de la mesa *la mesa de la mesa d*

Marcelo **Gar**ifalo **ADUQUIGO** 

**TRIE GARCIA** 

 $120$ 

Direccio as tecnelogía Médica<br>A.D.M.A.T.

Ing. Eduardo Domingo Fernándoz DIAECTOR TECHICO

Componentes internos del estativo

## 0442121

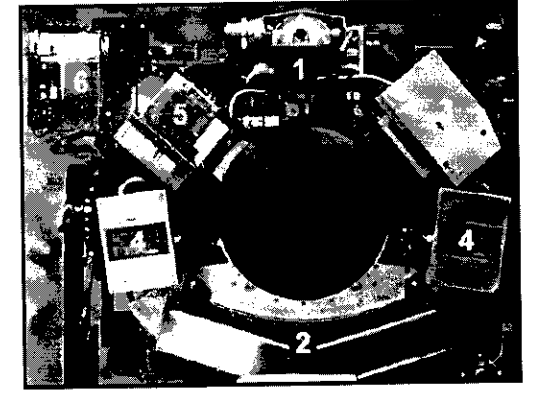

ñ

CUIDADO: **La** información sobre los componentes internos del estativo se ofrece para mayor ilustración de los usuarios. El estativo se compone de piezas sueltas y de alta tensión peligrosas. PARA EVITAR DESCARGAS ELÉCTRICAS O LESIONES PROVOCADAS POR APLASTAMIENTO, NO RETIRE LAS CUBIERTAS NI SE INTRODUZCA EN EL ESTATIVO. SÓLO EL PERSONAL CUALIFICADO PUEDE RETIRAR LAS CUBIERTAS DEL ESTATIVO O LAS DE OTRAS PARTES DEL EQUIPO.

Los números de la ilustración anterior corresponden a las definiciones numeradas que presentamos a continuación,

1. Tubo y colimador: la capacidad térmica del ánodo con un tubo Performix es de 6,3 millones de unidades de calor (MHU), y la velocidad de enfriamiento es de 840.000 unidades de calor por minuto (840 KHUlmin).

La capacidad térmica del ánodo con un tubo Pertormlx Pro 100 es de 8 millones de unidades de calor (MHU), y la velocidad de enfriamiento de 1.782.000 unidades de calor por minuto (1782 KHUlmin).

Performix Pro 80 para RT tiene un limite de 53 kW.

Performix Pro 80 tiene un límite de 80 kW

Performix Pro 100 tiene un límite de 100 kW.

2 Detector/Sistema de adquisición de datos: el detector está formado por un material escintilador sólido conocido como HiLight. El HiLight, que usa un diseño de matriz de 16 x 1,25 mm de 20 canales para sistemas de 4 y 8 cortes (combinado con 1 mm de separación entre canales), garantiza una eficacia de la dosis del 99%. Los sistemas de 16 cortes tienen 14 canales para los modos de 16 x 0,625 y

8 x 1.25. El sistema de 32 cortes tiene 32 canales para los modos 32 X 1.25 Y 32 X 0,625. El sistema de 64 cortes tiene 64 canales para el modo 64 X 0,625. El sistema de adquisición de datos o DAS está situado en la parte posterior del detector. El DAS es el convertidor de analógico a digital.

- 3. Controlador del tubo: el controlador del tubo regula los tiempos de inicio y parada del rotor del tubo.
- 4. Generador de alta frecuencia: el generador de alta frecuencia está formado por depósitos para cátodos y ánodos. Cada depósito ocupa 0,028 m $^3$  (1 pie cúbico) en el estativo. El cátodo y el ánodo juntos proporcionan 53,2 kilovatios (kW) de energía con los tubos Performix, y 100,2 kilovatios (kW) con los tubos Performix Pro 100. Performix Pro 80 tiene un límite de 80 kW. Performix Pro para LightSpeed RT tiene un limite de 53 kW.
	- El generador de alta frecuencia de LightSpeed Pro $^{16}$  se compone de los tanques de alta tensión y del inversor
- 5. Computadora interna: la computadora interna regula los KV y los mA y proporciona el mecanismo mediante el cual la información entra y sale por el anillo deslizante.
- 6. Computadora fija: la computadora fija proporciona el mecanismo mediante el que se realiza el intercambio de información a través de la consola del operador.

Marcolo Garbialo Apeparado

LIC. MARIELA GARCIA Direccia Subrogente<br>Direccia de .... notogramadica

Ing. Eduardo Domingo Fernándoz DIMECTOR TECHICO

#### Computadora

Figura 3-1 Consola GOC1 basada en el sistema Octane

**• 044** *2A22* 

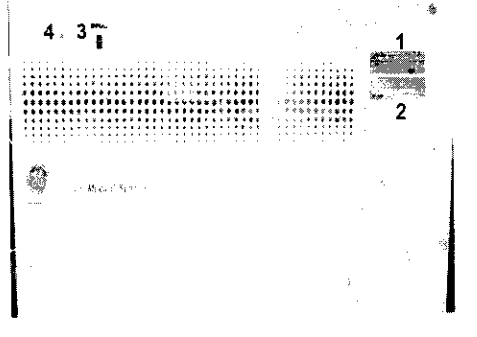

La computadora está situada en la base de la consola, y contiene los programas necesarios para utilizar el sistema y generar las imágenes.

#### Tecnología Xtream™

La consola del operador es un sistema informático de tipo PC con un sistema operativo basado en Linux. El sistema dispone de un puerto de red Gigabyte. El sistema permite 3000 series de Imagenes con una capacidad de almacenamiento para 250.000 imagenes.

#### Reconstrucción GRE

El hardware Global Reconstruction Engine (GRE) proporciona una mayor velocidad de reconstrucción de hasta 6 imagenes por segundo. Los cambios en la reconstrucción y en la imagen permiten conseguir un tiempo hasta la primera imagen de 2-3 segundos. Esta mayor velocidad aumenta las capacidades de SmartPrep para poder sincronizar de manera más precisa la aplicación de material de contraste para una amplia variedad de exámenes.

#### Aplicaciones en la consola del operador

Interiaz de usuario común con Advantage Windows para mejorar la productividad. La consola del operador incluye ahora una lista ampliada de aplicaciones avanzadas tales como Volume Viewer, Advanced Vessel Analysis, Perfuslon Neuro, CT Perfusion2, CT Perfusion3. Colonography. CardlQ y CardEP. AutoBone y OentaScan.

En una torre situada en la parte frontal de la computadora o encima de la mesa hay dos unidades de disco.

Cuadro 3·10escripción del dispositivo

Apoderado

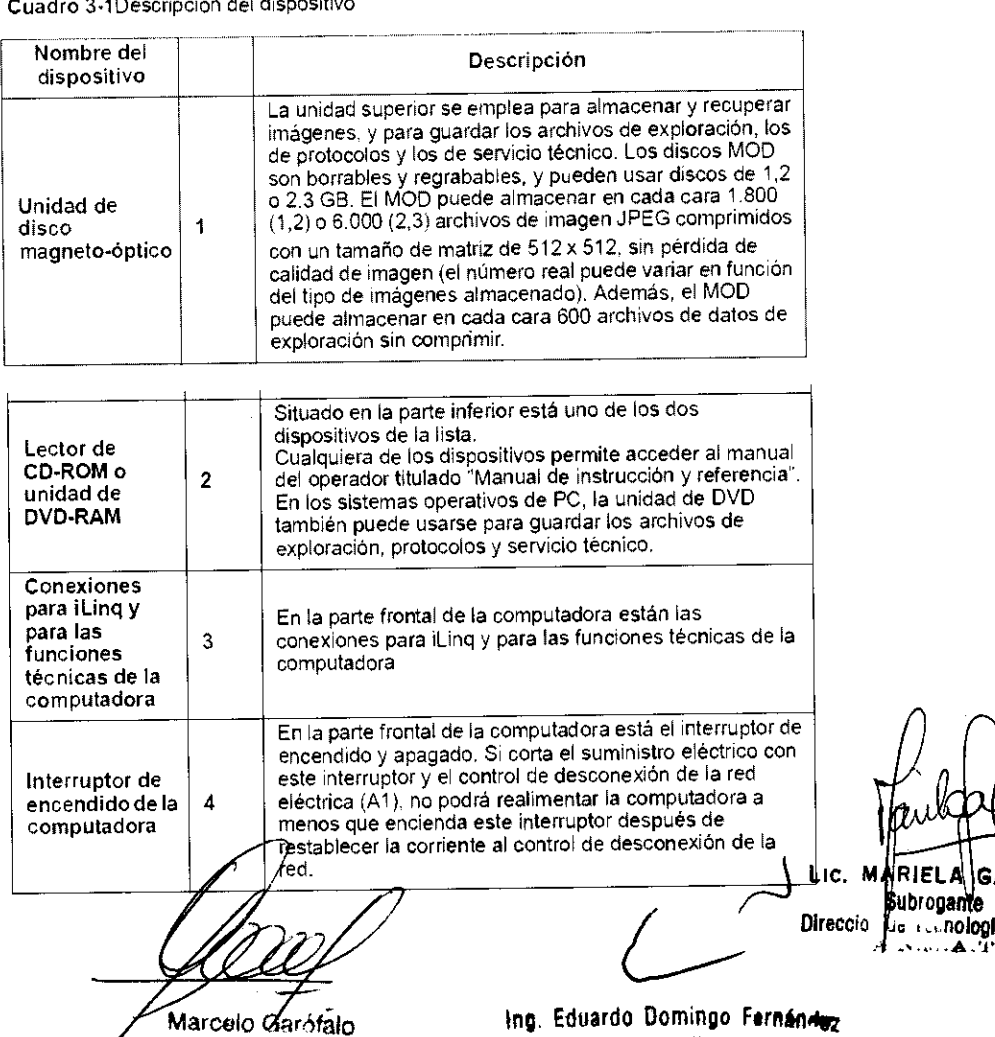

GARCIA Dlreccio j¡¡ <sup>t</sup>~"nologfa **M6d1ca** 

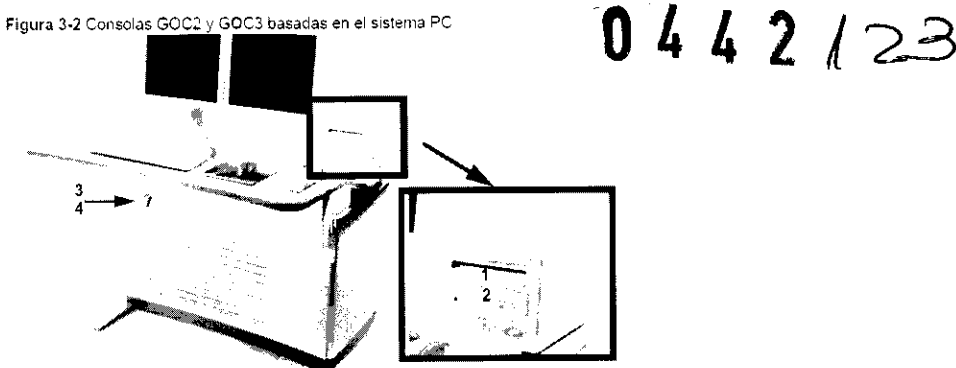

#### Mesa

La mesa soporta un máximo de 205 kg (450 libras) de peso, con una precisión diferencial de ± 1 mm, Con 180 kg (400 libras) de peso, esta precisión aumenta a ± 0,25 mm, El intervalo de movilidad vertical de la mesa abarca de 51 a 99 centímetros, La gama de la vista scout es de 1.000 mm y la de exploración de 1.700 mm.

Figura 3-3 Mesa

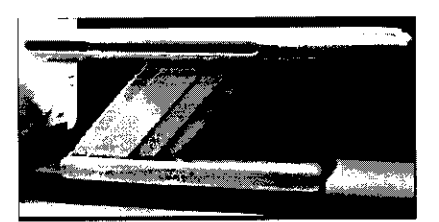

Figura **3-4** Correas de la mesa

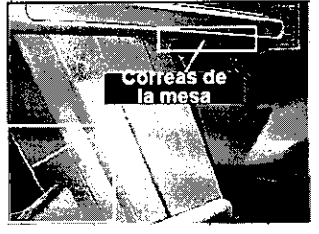

Debajo de la mesa se encuentran las correas de los detectores de colisión. Estas correas se sitúan en zonas en las que pueden producirse choques de la mesa contra cuerpos extraños, como una silla de ruedas o una camilla. Si se toca una de las correas. el movimiento de la mesa y el estativo se interrumpe de inmediato. Levante la mesa y retire el obstáculo. A continuación podra seguir bajando la mesa.

NOTA: Los detectores de las correas del lightSpeed Pro 16 y el LightSpeed RT no se activan al tocarlos, únicamente si el sistema de elevación de la mesa se encuentra con algún obstáculo mientras desciende.

#### Monitores

El Sistema dispone de dos monitores (figura 3-5): a la izquierda esta el de exploración y a la derecha el de imagen.

Figura 3-5 Monitores

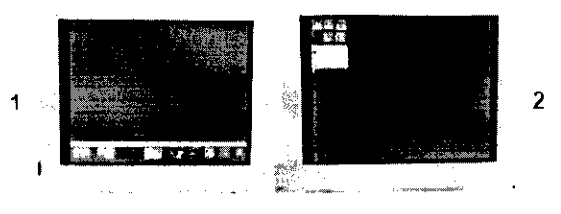

NOTA: Si apaga los monitores. éstos tardan unos 15 minutos en estabilizarse después de volver a encenderlos. No realice ningún ajuste en ellos durante este tiempo.

1. Monitor de exploración: el monitor de exploración contiene la interfaz de usuario que controla todos los aspectos de la exploración. desde cómo introducir los datos del paciente hasta cómo concluir el examen, e incluye un control de protocolos de exploración, tratamiento de datos y mantenimiento del sistema (calentamiento y y calibración del tubo).

LIC. MANIELA GARCTA **Olrección de La Lucion** 

farcelo Garstalo Apoderado

\*ng. Eduardo Domingo Fernándo, DIRECTOR TECHICO

 $\frac{1}{2}$ . Monitor de imagen y de visualización: este monitor tiene el área de selección del  $\frac{1}{2}$ escritorio y el área de estado de funciones en el margen superior izquierdo, los botones de función del escritorio seleccionado inmediatamente debajo del área de estado de las funciones, y el área de visualización de la imagen a la derecha.

#### Teclado

El teclado contiene, además de las teclas alfanuméricas, teclas y funciones especificas del sistema. Se trata de un teclado opcional que es necesario si el sistem puede utilizar una angulación remota.

#### Ratón

El ratón se usa para hacer selecciones en los monitores de exploración e imagen. Se trata de un ratón estándar de tres botones, configurado para el sistema.

#### Convenciones del usuario

He aquí las convenciones empleadas en la interfaz del usuario. la mayoría de las cuales se refieren a la configuración de la exploración.

Las funciones activas se resaltan en azul.

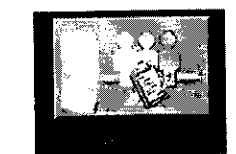

Las funciones no disponibles porque hay otras abiertas se resaltan en gris.

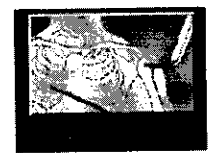

Si se abre primero una función y después otra. la primera se resalta en verde con una esquina doblada, mdicando que sigue abierta y activa. La segunda función abierta es la función activa en curso.

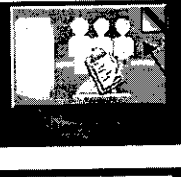

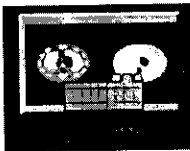

Los parámetros de exploración aparecen en columnas de la pantalla View/edit (Ver/editar). Si selecciona un encabezamiento de columna, cambian los parámetros que figuran en ella, incluidos todos los grupos.

3.4. Todas las informaciones que permitan comprobar si el producto médico está bien instalado y pueda funcionar correctamente y con plena seguridad, asi como los datos relativos a la naturaleza y frecuencia de las operaciones de mantenimiento y calibrado que haya que efectuar para garantizar permanentemente el buen funcionamiento y la seguridad de los productos médicos;

arcelo Garzialo **Apogue de** 

 $\begin{array}{ccc} \begin{array}{ccc} \end{array} & \begin{array}{ccc} \end{array} & \begin{array}{$ **GARC(A** 

Subic gante Ing. Eduardo Domingo FernándezA. A. A.A. DIABOTOM TEURILO

Esta sección se ocupa de los requisitos para preparar el escáner para su uso diario.  $\mathbf{0}$  442 Dos de ellos son:

- Calentamiento del tubo.
- Calibraciones diarias
- Calibraciones de todo el sistema

## Calentamiento del tubo

El sistema funciona con más eficacia al usar ciertos parámetros. Estos parámetros se establecen calentando el tubo con la ayuda de un grupo de exposiciones predefinido. Si el operador realiza el calentamiento del tubo al menos una vez cada 24 horas, o cuando el sistema lo solicite, se reduce el riesgo de artefactos y se prolonga la duración del tubo.

- NOTA: GE recomienda calentar el tubo siempre que haya estado dos horas fuera de uso. Sólo son necesarias las exploraciones de calentamiento en este punto.
- NOTA: Si los detectores se han enfriado debido al corte de suministro del A1, encienda el sistema y espere dos horas antes de realizar el calentamiento. Esto permite que los detectores recuperen su temperatura normal de funcionamiento.

### Calibraciones diarias

Es necesario que todos los valores de kV y mA se encuentren dentro de unos intervalos determinados, que se establecen y mantienen realizando calibraciones. Existen dos tipos de calibraciones en el sistema: las calibraciones de aire y las de generador. Las calibraciones de aire las realiza el usuario como parte de la rutina de preparación diaria. después de haber finalizado el procedimiento de calentamiento.

## Calibraciones de todo el sistema

Las calibraciones de todo el sistema las realiza normalmente un técnico cualificado, después de cambiar un tubo o como parte de un mantenimiento preventivo. Las calibraciones del generador son herramientas exhaustivas y de gran precisión. que emplean maniquies, detectores y factores de exposición que afectan a la calidad de imagen y a la dosis de radiación.

## Efectuar el calentamiento del tubo

Para garantizar un rendimiento óptimo y una calidad de imagen constante, realice un calentamiento del tubo si el sistema ha permanecido inactivo durante dos o más horas. El sistema notifica cuándo se alcanzan estas dos horas mediante un mensaje Es conveniente realizar el calentamiento del tubo y las calibraciones rápidas una vez cada 24 horas.

1. En el monitor de exploración, seleccione [Daily Prep.] (Preparación diaria).

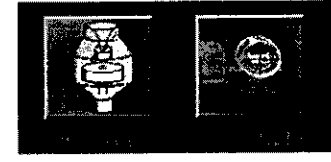

- La pantalla cambia y el sistema muestra botones de función azules para el calentamiento del tubo y las calibraciones rápidas (calibraciones de aire) en la esquina superior izquierda de la pantalla. Aparece un área de mensajes en la
	- esquina superior derecha.
- 2. Seleccione [Tube Warm-Up] (Calentamiento del tubo).
	- .. El sistema genera una ventana de aviso, debido a que los algoritmos de refrigeración del tubo se han establecido para los tubos de GE. Si se ha instalado cualquier otro tubo. el usuario se responsabilíza de cualquier error.

NOTA: Consulte el apartado del capitulo Segundad que se ocupa de la utilización de tubos que no son de GE.

Aarcelo Gerstalo Aposterado

Ino. Eduardo Domingo Fernández DIAECTON TECHICO

LIC. **ATATHLEL Subrogan** gia Médica **Direcc**  $\mathbf{A}$  .

- 3. Seleccione [Accept & Run Tube Warm-up] (Aceptar y ejecutar el calentamiento  $\mathbf{0}$  4  $\mathbf{4}$  2  $/$  26 Seleccione [Accept & Run Tube Warm-up] (Aceptar y ejecutal el calemaniemo<br>del tubo) para continuar.
	- El sistema muestra ahora un área de mensajes con detalles de cada uno de los cortes en relación con los kV, los mA, el espesor del corte y la duración de la exposición.

NOTA: Asegúrese de que no hay objetos ni personal en la zona del estativo.

- 4. Pulse el botón Start Scan (Iniciar la exploración), situado en la parte superior del teclado.
	- El sistema ejecuta automáticamente las 4 exploraciones de calentamiento. con una duración de 53 a 60 seg.
	- El sistema vuelve al menú Daily Prep. una vez finalizadas las exploraciones.
- 5. Seleccione [Ouit] (Salir) o pase a Fast Cal (Cal. rápida).
	- Si elige salir se cierra la ventana Daily Prep.

#### Sinopsis: Efectuar el calentamiento del tubo

- 1. En el monitor de exploración, seleccione [Daily Prep.] (Preparación diaria).
- 2. Seleccione [Tube Warm-Up] (Calentamiento del tubo).
- 3. Seleccione [Accept & Run Tube Warm-up] (Aceptar y ejecutar el calentamiento del tubo) para continuar.
- 4. Pulse el botón Start Sean (Iniciar la exploración). situado en la parte superior del teclado.
- S. Seleccione [Ouit] (Salir) o pase a Fast Cal (Cal. rápida).

## Efectuar los calibraciones de aire (calibraciones rápidas)

Las calibraciones de aire. también llamadas calibraciones rapidas. deben realizarse después del calentamiento del tubo. Estas garantizan una calidad de imagen y una exposición a la radiación constantes.

- Después de que finalice el calentamiento del tubo, seleccione [Fast Calibration] (Calibración raplda).
	- Al seleccionar esta función. el sistema comprueba la tarjeta del convertidor DAS y la calibración del colimador. Esto garantiza que se ha instalado la tarjeta del convertidor DAS correcta .
	- Para los sistemas LightSpeed 5.X de 4, 8 y 16 cortes. LightSpeed Pro  $^{\mathsf{16}}$  y  $_{\mathsf{2}}$ LightSpeed RT se realiza automáticamente una verificación del equilibrio del estativo al seleccionar la calibración rápida. La verificación del equilibrio tarda cerca de 2 minutos y un cuadro de diálogo de color rosa indica su avance.
	- Aparece la pantalla con la lista de exploraciones de calentamiento en frio.
- NOTA: No introduzca ningún objeto en el estativo durante las calibraciones rapidas. Estas se realizan sin la ayuda de maniquíes.
- 2. Pulse Start Scan (Iniciar la exploración).
	- Este proceso puede durar hasta 30 minutos.
	- Esta función ejecuta el calentamiento si la temperatura del tubo es inferior a <sup>200</sup> grados centígrados antes de efectuar la calibración del generador.
	- <sup>A</sup>continuación Se efectúa la verificación de la limpieza de la ventana Mylar. Esta ventana debe mantenerse limpia ya que la suciedad puede dañar los archivos de calibración.
	- Si Se detecta una ventana sucia. un mensaje indica al usuario que la debe limpiar seleccionando [Clean and Retry] (Limpiar y reintentar).
	- Seleccione [Continue] (Continuar) si las ventanas están limpias y no necesitan de su atención.

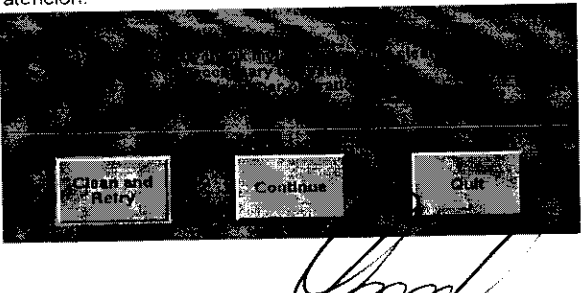

Marcelo Garrifalo Apuayhado

ARIELA GARCIA **Subrogante Li**feccio. de l'ecnolog**ia Médica**  $\mathbf{A}$  .  $\mathbf{\tilde{T}}$  .

Ing. Eduardo Domingo Fernández DIRECTOR TECHICO

- Tras el calentamiento inicial, las calibraciones del generador y la verificación de<br>la ventana Mylar, aparece la ventana de calentamiento y el sistema procede a  $\bigoplus 4$   $\bigoplus 2$  /  $\supset$ realizar más exploraciones de calentamiento si la temperatura del tubo está *.-r*  entre 474 y 590 grados centígrados. .
- A continuación, el sistema ejecuta un AutomA, una calibración de generador cada 18 horas.
- Seguidamente, aparece la pantalla de Calentamiento 1I y el sistema ejecuta otra serie de exploraciones de calentamiento si la temperatura del tubo está entre 590 y 777 grados centlgrados.
- Cada 6 meses, se realiza una prueba de la pendiente Z automática (Auto Z-Slope) después del Calentamiento II para comprobar el buen estado del detector. Si esta prueba da resultados negativos, un mensaje le aconseja que llame a su técnico de servicios.
- Después, se ejecutan exploraciones de calibración del colimador, que giran por ocho estaciones, si la última calibración de! colimador se efectuó hace mas de 24 horas.
- Se adquiere una míniexploración para verificar la posición del punto focal con el objeto de garantizar el funcionamiento correcto del seguimiento del eje de intensidades.
- El sistema finaliza el procedimiento de calibración rápida ejecutando las exploraciones de calibración rápida p'ropiamente dichas desde la pantalla de Calibraciones rápidas, entre las que se incluyen exploraciones de ganancia inteligentes para calibrar la ganancia de la configuración de cada detector. Por defecto, se realizan exploraciones de calibración rápida para 120 y 140 kVp.
- 3. Seleccione [Quit] (Salir).
	- El sistema cierra la pantalla Daily Preparation.

Sinopsis: Efectuar los calibraciones de aire (calibraciones rápidas)

- Después de que finalice el calentamiento del tubo, seleccione [Fast Calibration] (Calibración rápida).
- 2, Pulse Start Scan (Iniciar la exploración).
- Seleccione [Quit] (Salir).

 $\mathbf{v}$ 

3.5. La información útil para evitar ciertos riesgos relacionados con la implantación del producto médico;

Exigencias reglamentarias anteriores al 1 de noviembre de 2004

CUIDADO: Este equipo genera, usa y puede emitir energia de radiofrecuencia. de modo que puede provocar interferencias a otros aparatos médicos. no médicos y de radiocomunicación. Para proporcionar una protección razonable contra dichas interferencias. este producto se ajusta a la limitación de emisiones para los aparatos médicos del Grupo 1. Clase A. como consta en la norma EN 60601·1·2.

3.6. La información relativa a los riesgos de interferencia recíproca relacionados con la presencia del producto médico en investigaciones o tratamientos específicos;

NO APLICA Marcelo (34rófalo Apouarado

LIC. GARC ALIFI Subrogante Direccion de Tecnología Médica A.N.M.A.T.

Ing. Eduardo Domingo Fernándoz DIRECTOR TECHICO

3.7. Las instrucciones necesarias en caso de rotura del envase protector de la esterilidad y si corresponde la indicación de los métodos adpeuedos de reesterilización;

#### NO APLICA

3.8. Si un producto médico está destinado a reutilizarse, los datos sobre los procedimientos apropiados para la reutilización, incluida la limpieza, desinfección, el acondicionamiento y, en su caso, el método de esterilización si el producto debe ser reesterilizado, asi como cualquier limitación respecto al número posible de reutilizaciones.

#### NO APLICA

En caso de que los productos médicos deban ser esterilizados antes de su uso, las instrucciones de limpieza y esterilización deberán estar formuladas de modo que si se siguen correctamente, el producto siga cumpliendo los requisitos previstos en la Sección I (Requisitos Generales) del Anexo de la Resolución GMC N° 72/98 que dispone sobre los Requisitos Esenciales de Seguridad y Eficacia de los productos médicos;

#### NO APLICA

3.9. Información sobre cualquier tratamiento o procedimiento adicional que deba realizarse antes de utilizar el producto médico (por ejemplo, esterilización, montaje final, entre otros);

Este equipo incorpora un alto nivel de protección contra los rayos X distintos del haz útil. No obstante, el equipo no exime al usuario de su obligación de adoptar las medidas de precaución adecuadas para evitar su exposición o la de otras personas a la radiación por falta de atención, descuido o ignorancia.

Toda persona en contacto con equipos de rayos X debe recibir una formación adecuada y seguir las recomendaciones del Consejo nacional sobre mediciones y protección de radiaciones (NCRP) y de la Comisión Internacional de Protección de las Radiaciones.

Para obtener los informes del NCRP, póngase en contacto con NCRP Publications, 7910 Woodmont Avenue, Room 1016, Bethesda, Maryland 20814.

Δ<br>AVISO:

Toda persona en contacto con equipos de rayos X debe adoptar las medidas adecuadas para protegerse contra posibles lesiones.

Marcelo Garotalo **Ароветаро** 

LIC. MAHIELA GARCIA

Ing. Eduardo Domingo FernándezDiregios os subrogante<br>DIRECTOR Tachico ... A.b.A.A.T.

3.10. Cuando un producto médico emita radiaciones con fines médicos, la información relativa a la naturaleza, tipo, intensidad y distribución de dicha radiación debe ser descripta;  $0442$ 

#### OptiDose

Durante muchos años, GE ha aplicado el principio ALARA (Tan bajo como sea razonablemente posible) para ayudar a sus clientes a optimizar la dosis. GE suministra un gran número de herramientas para ayudar a los médicos a optimizar la dosís a la vez que consiguen la calidad de imagen necesaria para el diagnóstico clínico.

GE CT es el líder reconocido para la obtención de la eficiencia clínica de la dosis en cada categoria de la exploración. GE ha ganado esta posición mediante un enfoque de "sistema total".

En este manual aprenderá sólo algunos de los aspectos que forman parte de nuestro enfoque de "sistema total". Para obtener más detalles sobre este tema, puede consultar nuestro folleto completo, Dose in Computed Tomography: Basics. Challenges, Solutions (01-7192) en la dirección Internet: http://www.gemedicalsystems.comlradlcUoptidose.html.

#### Característícas y tecnologia de la dosis·

#### Protocolos en pediatría

Ofrece una gama completa de protocolos en pediatria de acuerdo con el tamaño y el peso del niño para adaptar la dosis o el tratamiento al tamaño del paciente.

#### Smart mA Enhanced

Smart mA modula lo mA del tubo de rayos X para tener en cuenta la anatomia específica del paciente, basándose en los datos recogidos de la imagen scout. El sistema prevé el ajuste óptimo para el examen y fija los mA de acuerdo con estos ajustes. Esto consigue la mejor calidad de la imagen con la dosis más baja.

#### **SmartHelical**

Todos los sistemas LightSpeed integran SmartHelical, que disminuye el ruido de la imagen y aumenta la calidad de la imagen o permite una reducción del 20 ó el 35% de los mAs, conservando la calidad de la imagen original.

1. Tubo y colimador: la capacidad térmica del ánodo con un tubo Per/ormix es de 6,3 millones de unidades de calor (MHU), y la velocidad de enfriamiento es de 840.000 unidades de calor por minuto (840 KHUlmin).

La capacidad térmica del ánodo con un tubo Performix Pro 100 es de 8 millones de unidades de calor (MHU), y la velocidad de enfriamiento de 1.782.000 unidades de calor por minuto (1782 KHU/min).

Performix Pro 80 para RT tiene un limite de 53 kW.

Performix Pro 80 tiene un límite de 80 kW.

Performix Pro 100 tiene un limite de 100 kW.

LIC.

Las instrucciones de utilización deberán incluir además informacion que perintita al personal médico informar al paciente sobre las contraindicaciones y las precauciones que deban tomarse. Esta información hará referencia particularmente a:

3.11. Las precauciones que deban adeptarse en caso de cambios del funcionamiento del producto médico;

Márcelo Garótalo Apogerado

Ing. Eduardo Domingo Fernández DIAECTOR TECHICO

# $442$   $136$

#### Paradas de emergencia

Este escáner está equipado con tres botones de parada de emergencia: uno en el teclado de la consola y dos en los controles de la mesa y del estativo respectivamente. Al pulsar cualquiera de estos botones, se corta la alimentación de los accionadores de la mesa, los dispositivos del estativo y el sistema de rayos X.

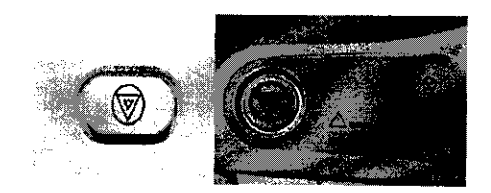

Emplee las paradas de emergencia si el tablero, la mesa o el estativo se mueven **inesperadamente o para interrumpir una exploración en caso de emergencia.** 

- Corta la alimentación al estativo, al sistema de rayos X y a los accionadores de la mesa,
- 1. Pulse (Parada de emergencia).
	- Una vez pulsado el botón de parada de emergencia, el botón Reset (reinicio) del estativo parpadea cada dos segundos.
- NOTA: El botón de parada de emergencia de los sistemas LightSpeed 5.X de 4, 8 Y 16 cortes, LightSpeed Pro<sup>16</sup> y LightSpeed RT corta la alimentación de toda la **mesa.**

Restablece la alimentación del estativo, el sistema de rayos X y los accionadores de la mesa,

- 1. Pulse el botón (Reset Reinicio).
- NOTA: Para los sistemas LightSpeed 5.X de 4, 8 y 16 cortes, LightSpeed Pro <sup>16</sup> y LightSpeed RT es importante pulsar reiniciar antes de arrancar la consola del operador. Si nO pulsa el botón reiniciar antes de arrancar el software, el hardware **del estativo no podrá reiniciarse.**

#### Apagado de emergencia

**En caso de incendio, inundación, terremoto o cualquier otra emergencia, se debe**  apagar el sistema totalmente. Al pulsar System Emergency Off (Apagado de emergencia), se corta el suministro al sistema, apagando el Control de desconexión de la red eléctrica (MDC), también conocido como el A1.

#### Corte del suministro eléctrico del sistema

1. Pulse el botón. rojo y redondo (System Emergency Off)/(SEO) situado en la pared.

#### Restablecimiento del suministro del sistema

- 1. Pulse [Start] (Iniciar) en el control de desconexión de la red eléctrica.
	- **Se restablece el suministro eléctrico de la PDU, las consolas y los componentes electrónicos del subsistema.**
- 2. Pulse el botón (Reset Reinicio).
	- Se restablece el suministro eléctrico de los *ae*ejonadores del estativo y la mesa, l **así como del sistema de rayos X.**

arcelo Gurzialo Apoderzdo

LIC. IARIE **GARCIA** Subrocante 02 : Chologia Médica **Direccid** . A . T

Ing. Eduardo Domingo Ferná: \*\*\* DIRECTOR TECHICO

044 2 3.12. Las precauciones que deban adoptarse en lo que respecta a la exposición, en condiciones ambientales razonablemente previsibles, a campos magnéticos, a influencias eléctricas externas, a descargas electrostáticas, a la presión o a variaciones de presión, a la aceleración a fuentes térmicas de ignición, entre otras;

Seguridad contra la electricidad

 $\frac{1}{10}$ PELIGRO:

- Evite todo contacto con conductores eléctricos.
- Para garantizar un rendimiento seguro y fiable del equipo, prepare el lugar de trabajo según los requisitos establecidos por GE Healthcare. Si tiene dudas póngase en contacto con GE Healthcare.
- Sólo las personas que conozcan los procedimientos adecuados y el uso de las herramientas apropiadas deben instalar, ajustar. reparar o modificar el equipo.
- Use tubos de rayos X de GE para minimizar el riesgo de averías o de obtener imágenes de baja calidad.

<u>l!\</u><br>AVISO:

PELIGRO DE DESCARGA ELÉCTRICA. LOS COMPONENTES NO PUEDEN SER MANIPULADOS POR EL USUARIO. ESTA TAREA DEBE REALIZARLA PERSONAL CUALIFICADO.

Este prodUcto cumple las exigencias reglamentarias siguientes:

#### Exigencias reglamentarias anteriores al 1 de noviembre de 2004

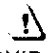

CUIDADO: Este equipo genera, usa y puede emitir energia de radiofrecuencia, de modo que puede provocar interferencias a otros aparatos médicos, no médicos y de radiocomunicación. Para proporcionar una protección razonable contra dichas interferencias, este producto se ajusta a la limitación de emisiones para los aparatos médicos del Grupo 1, Clase A. como consta en la norma EN 60601·1·2.

No obstante, no se garantiza que no se producirán interferencias en una instalación concreta. Si el equipo causa interferencias (lo que se puede determinar encendiéndolo y apagándolo). el operador o el personal de mantenimiento cualificado puede corregir el problema adoptando una o más de las siguientes medidas:

- Reorientar o reubicar los aparatos afectados.
- Alejar el equipo de los aparatos afectados.
- Alimentar el equipo desde una fuente distinta de la de los aparatos afectados.
- Preguntar en el lugar de venta o al representante del servicio.

El fabricante declina toda responsabilidad por interferencias causadas por la utilización de cables de conexión distintos de los recomendados o por modificaciones no autorizadas a este equipo. Los cambios o modificaciones no autorizados pueden anular la licencia atribuida al usuario para manejar el equipo.

Los cables de conexión a dispositivos periféricos han de estar correctamente conectados a tierra y aislados, salvo si razones tecnológicas lo impiden. El uso de cables no aislados ni correctamente conectados a la tierra puede provocar interferencias de radiofrecuencia.

No utilice dispositivos emisores de señales de RF (teléfonos celulares, aparatos transmisores o receptores, dispositivos por control remoto) cerca de este equipo, ya que pueden hacer que no siga las especificaciones publicadas.

falo Apodigrado

LIC. MARTELA\GARO Subrogante Dirección de *i conoioçia* Médica

Ing. Eduardo Domingo F. daine. DIMECTOR TECNICO

3.13. Información suficiente sobre el medicamento o los medicame producto médico de que trate esté destinado a administrar, incluida cualquier restricción en la elección de sustancias que se puedan suministrar;  $132$ 

**NO APLICA** 

3.14. Las precauciones que deban adoptarse si un producto médico presenta un riesgo no habitual específico asociado a su eliminación;

**NO APLICA** 

3.15. Los medicamentos incluidos en el producto médico como parte integrante del mismo, conforme al ítem 7.3. del Anexo de la Resolución GMC N° 72/98 que dispone sobre los Requisitos Esenciales de Seguridad y Eficacia de los productos médicos;

**NO APLICA** 

3.16. El grado de precisión atribuido a los productos médicos de medición.

**NO APLICA** 

Marcelo Garófalo Apposerado

Lic. **ARIFIV** .GARCÍA .<br>Subrogan**te**<br>de Tecnòlog**ia Médica Dirección**  $N.M.A.T.$ 

Ing. Eduardo Domingo Fernánduz DIAECTOR TECHICO

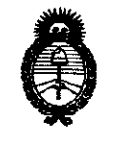

 $Ministerio$  de Salud Secretaría de Políticas, Regulación e Institutos *)l.JY.:M.)l.* 'T

#### ANEXO III

#### **CERTIFICADO**

Expediente N°: 1-47-8740/10-1

El Interventor de la Administración Nacional de Medicamentos, Alimentos y Tecnología Médica (ANMAT) certifica que, mediante la Disposición Nº  $\mathbf{0}$  .  $\mathbf{4}$  ... $\mathbf{2}$ , y de acuerdo a lo solicitado por GE SISTEMAS MEDICOS DE ARGENTINA S.A., se autorizó la inscripción en el Registro Nacional de Productores y Productos de Tecnología Médica (RPPTM), de un nuevo producto con los siguientes datos identificatorios característicos:

Nombre descriptivo: SISTEMA DE TOMOGRAFIA COMPUTADA

Código de identificación y nombre técnico UMDNS: 13-469 - Sistemas de Exploración, por Tomografía Computarizada

Marca: GENERAL ELECTRIC

Clase de Riesgo: Clase III

Indicación/es autorizada/s: Imágenes tomográficas de: angiográfias rutinarias y evaluaciones vasculares avanzadas, de tórax generales y de alta resolución, neurológicas y osteoarticulares, y cardíacas (imagen de las arterias coronarias y señalización de índices de calcio)

Modelo/s: LIGHTSPEED PLUS - LIGHTSPEED ULTRA.

Condición de expendio: Venta exclusiva a profesionales e instituciones sanitarias. Nombre del fabricante: GE Medical Systems, LLC

Lugar/es de elaboración: 3000 N. Grandview Blvd., Waukesha, WI 53188 - USA, Estados Unidos.

Se extiende a GE SISTEMAS MEDICOS DE ARGENTINA S.A. el Certificado PM-1407-129, en la Ciudad de Buenos Aires, a ........ 2. 0. ENE. 2011........, siendo su vigencia por cinco (5) años a contar de la fecha de su emisión.

DISPOSICIÓN Nº 0 4 4 2